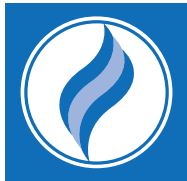

# VIRTUAL INSTRUCTION STUDENT TIP SHEET

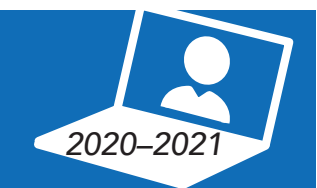

# LOG ON

Go to hcpss.me

Log in as STUDENT

Username:

Password:

### REVIEW ASSIGNMENTS

Go to hcpss.me

Click on Canvas

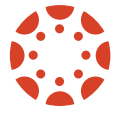

Log in with student credentials

Select appropriate course

Go to hcpss.me

Select Google Meet

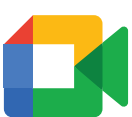

Log in with student credentials

Type in meeting code

Select Join Now

## ATTEND CLASS **LEARNING PLATFORMS**

Go to hcpss.me

Click on the Clever icon

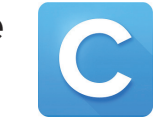

Select appropriate application (Lexia Core5, DreamBox, Actively Learn, etc.)

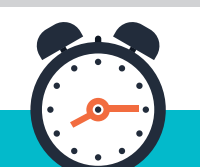

### **SCHEDULE** (Be on time!)

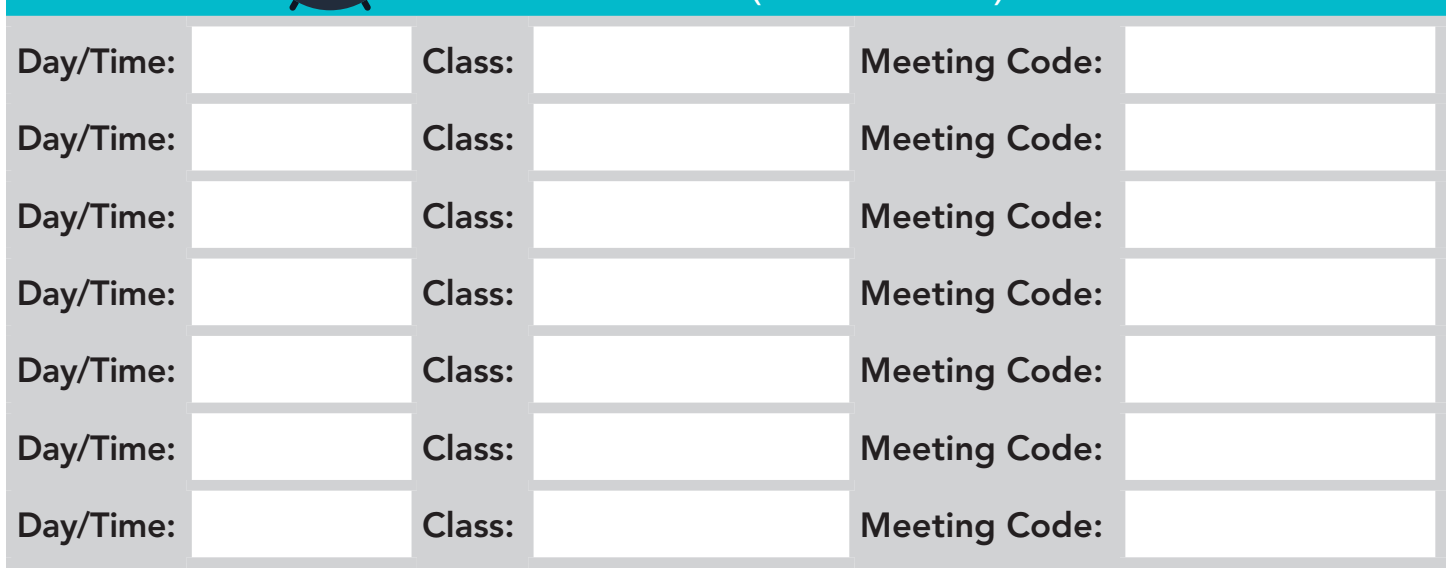